## ご予約手順について

- ① 本ホームページ下部のURLより、予約ページにお入りください。
- ② メニューより「ナイトツアー」を選択してください。
- ③ 参加されるお日にち・お時間帯を選択してください。
- ④ 予約人数は、予約グループ数を入力し、「予約する」を選択ください。

(※1グループ3人までとなります。)

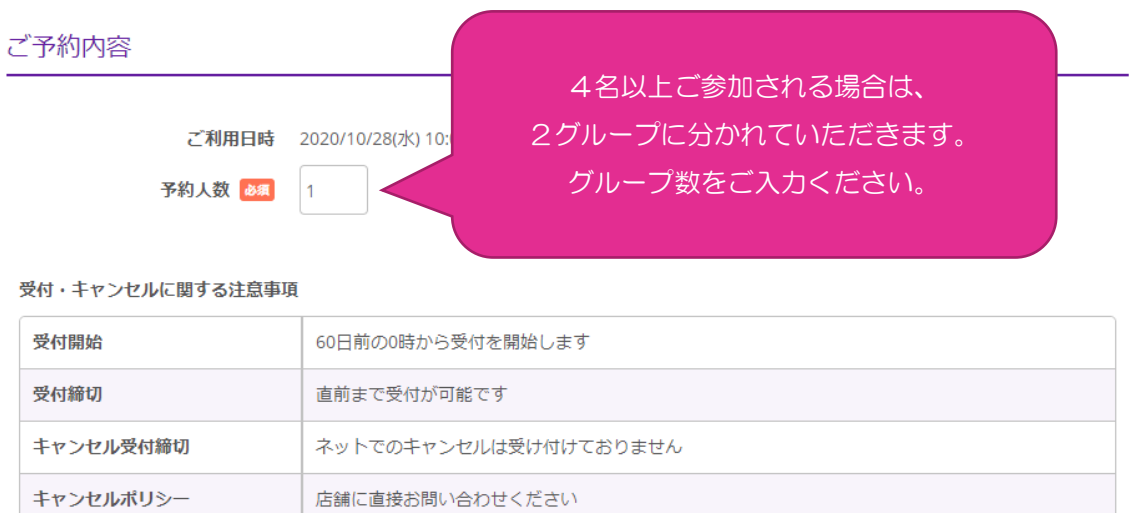

- ⑤ 代表の方の情報をすべて入力し、「確認へ進む」を選択ください。
- ⑥ 「上記に同意して予約を確定する」で、ご予約完了となります。

(入力していただきましたメールアドレスに、確認メールが届きます。)